2025/08/13 13:33 1/3 19.08. Stock web app

## **Stock Web App Setup**

You can use the Stock Web App to look up your stock information including batch and expiry.

• Login to https://yourserver.msupply.org:2048/stock

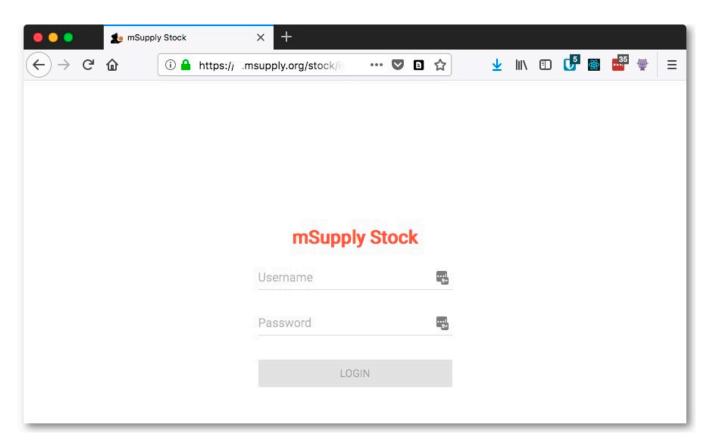

• Enter an item or location to search for

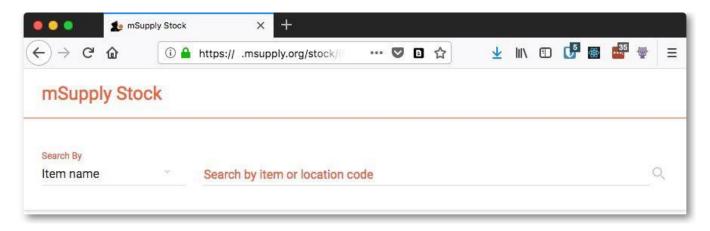

• The search results display

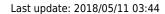

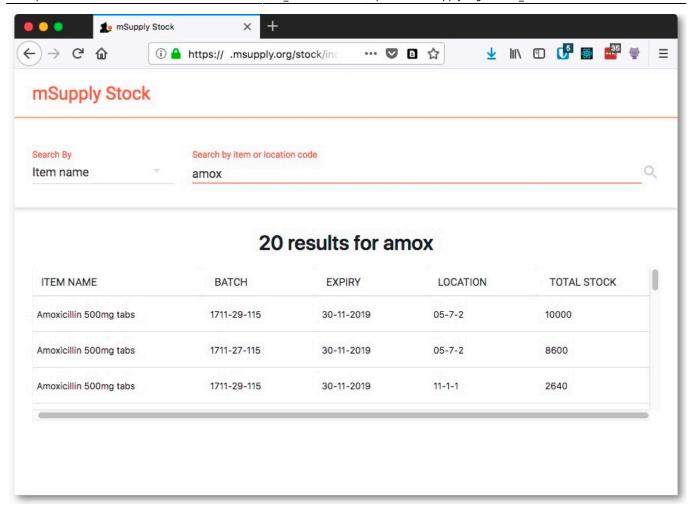

https://docs.msupply.org.nz/ Printed on 2025/08/13 13:33

2025/08/13 13:33 19.08. Stock web app

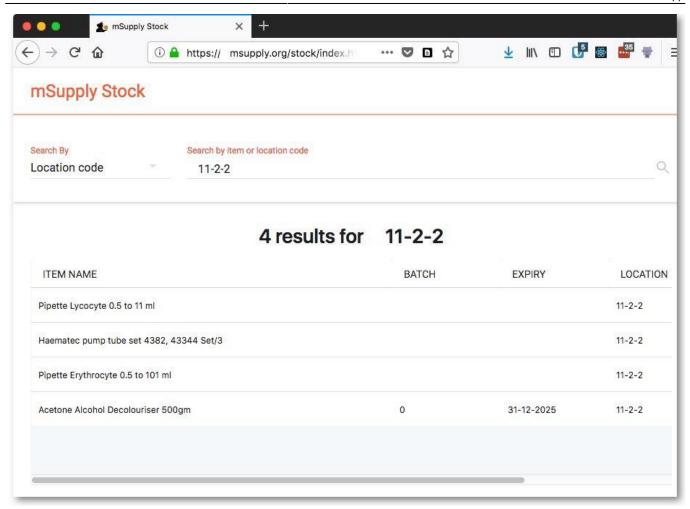

From:

https://docs.msupply.org.nz/ - mSupply documentation wiki

Permanent link:

https://docs.msupply.org.nz/web\_interface:stock?rev=1526010254

Last update: 2018/05/11 03:44

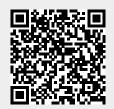